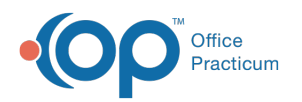

# RCM Performance

Last Modified on 11/05/202

Version 14.19

This window map article points out some of the important aspects of the window you're working with in OP but is not intended to be instructional. To learn about topics related to using this window, see the **Related Articles** section at the bottom of this page.

## About RCM Performance

### **Path: Billing tab > RCM button (Reports group) > RCM Performance**

#### This window is not fully implemented at this time.

The RCM Performance window provides a rolling summary report for billing items. Using this window allows you to see who your problem payers are based on claim payment turnaround time. You can see daily or monthly summaries based on a selected date range. Results can be exported to CSV.

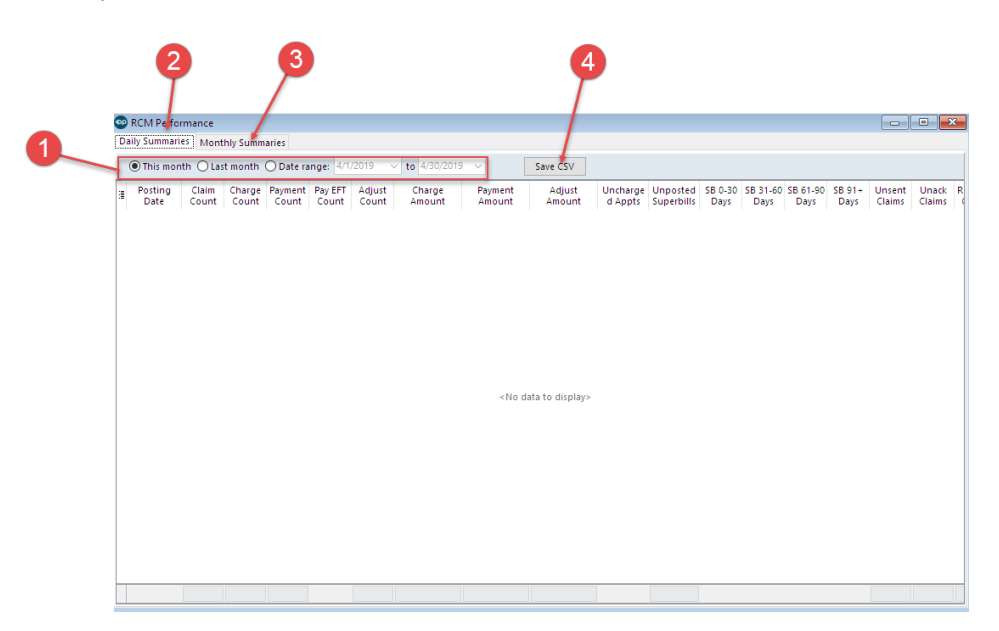

#### RCM Performance Map

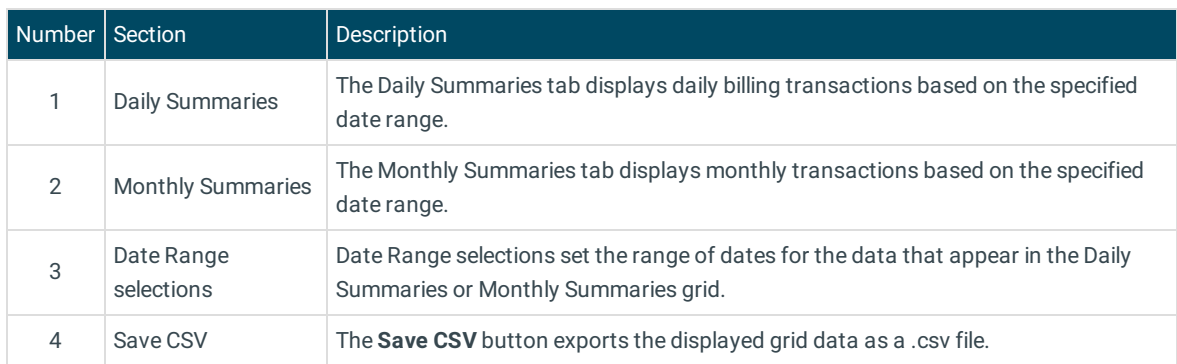

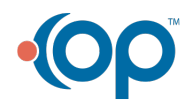

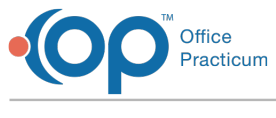

Version 14.10

The RCM Performance window map is not available for OP 14.

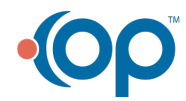